# **QUALIFICATIONS**

**Access to the 'Qualifications' section is subject to the status of the 'Crew Qualifications' privilege in Admin Panel > 'Privileges'**

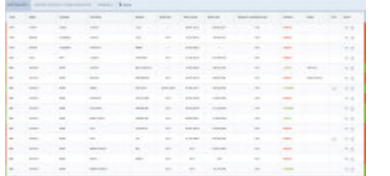

Qualifications - the main page view

**QUALIFICATIONS** section allows quick overview of **Crew Endorsements**, **Airport Recency**, **Online Familiarization** & **Currency** requirements.

The panel is split into **3** sections:

- **Certificates**
- **Airport recency & familiarization**
- **Currency**

## **CERTIFICATES**

Here Leon shows crew **Endorsements**: Licences, Visas, Insurances, Medicals, etc…

On both sides of the page, Leon shows colour indications:

**valid > 1 month**

**valid < 1 month**

#### **expired**

The page shows a sequence of columns, showing **crew details** such as crew code, crew name & surname, endorsement type, date of issue, expiry date, remains (number of days left to expire), notes, files and action.

A column **Action** allows checking the **history of changes** made to the endorsement.

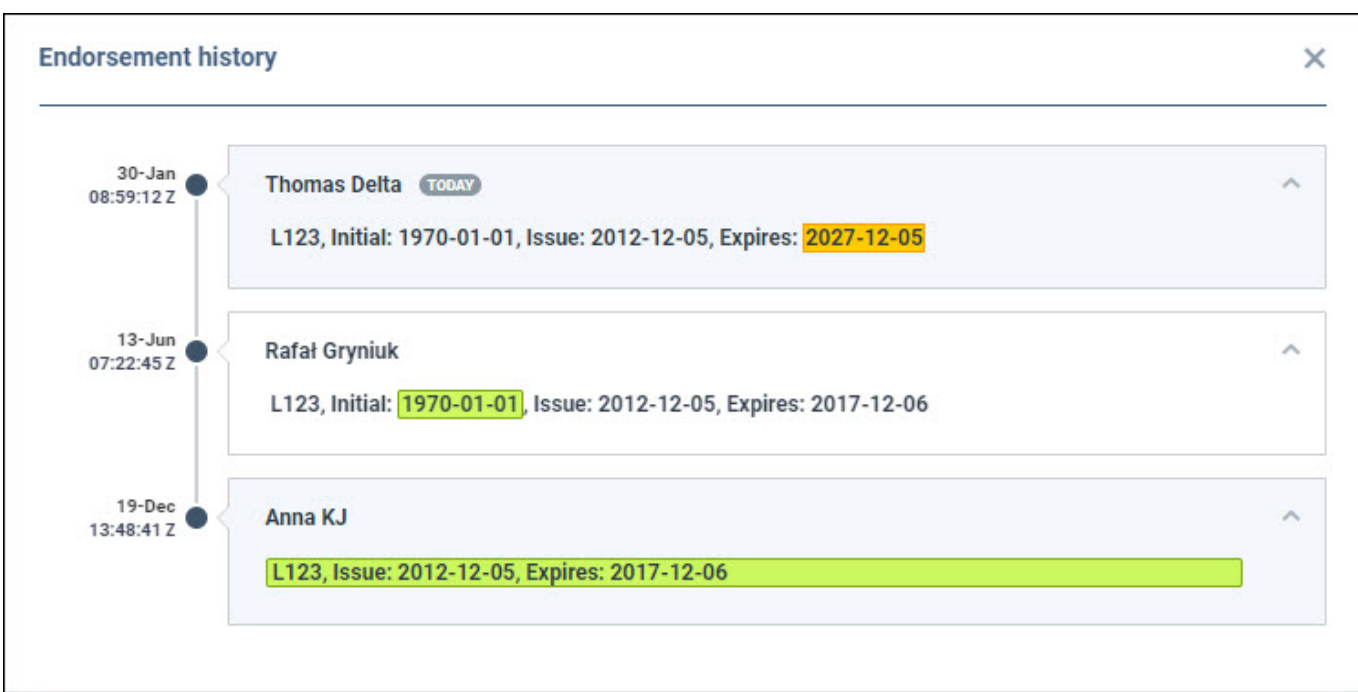

As well as **editing the endorsement** in order to add/delete/change its **details** such as number, country of issue, initial date, date of issue, expiry date, adding notes, and uploading a file.

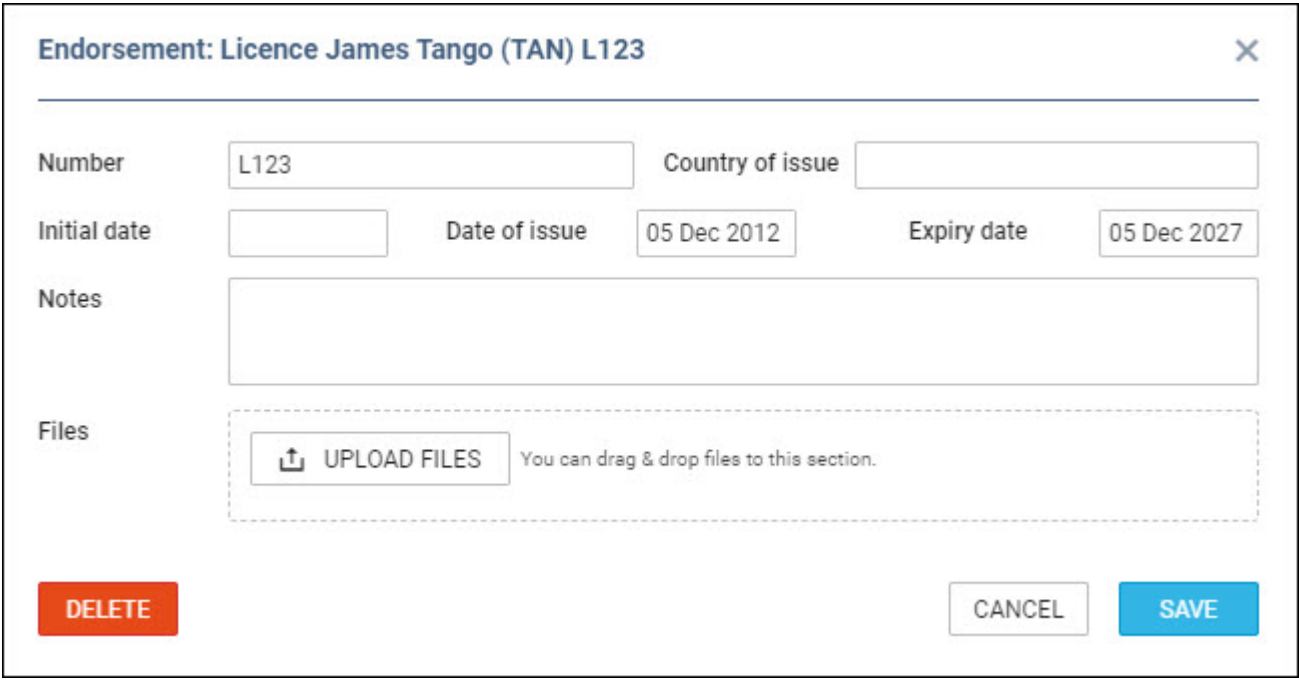

#### **CERTIFICATES FILTER**

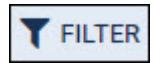

#### 2024/05/08 02:07 3/7 QUALIFICATIONS

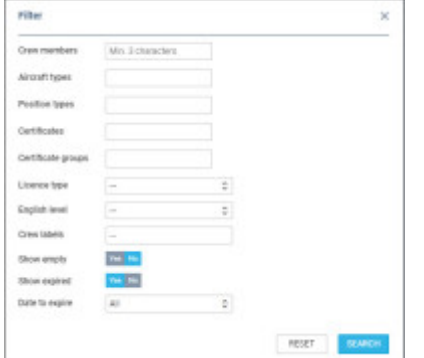

QUALIFICATIONS - the filter options

The **FILTER** option available on the menu bar allows quick filtering of the page by details such as:

- **Crew members** type 3 letters of crew name, surname or code and select him/her from the list. It's possible to select multiple crew members.
- **Certificate aircraft types** filtering by aircraft type to which a certificate applies by definition
- **Certificate position types** filtering by position type to which the certificate applies by definition: Cockpit, Cabin, Ground, Maintenance, Not Active
- **Rating aircraft type** filtering by aircraft type based on crew ratings
- **Rating position** filtering by aircraft position based on crew ratings: Cockpit, Cabin, Ground, Maintenance, Not Active
- **Certificates** the list of all pre-defined endorsements in a section Admin > [Crew](https://wiki.leonsoftware.com/leon/endorsements-configuration) [Endorsements.](https://wiki.leonsoftware.com/leon/endorsements-configuration)
- **Certificate name** option to search by inserting the certificate name
- **Certification groups** the list of endorsement groups (also pre-defined in the above section).
- **Licence type** select between types: ATPL, CPL, PPL, FAA AATPL, FAA CPL, and FAA PPL.
- **English level** choose between levels 4, 5, or 6.
- **Crew labels** the list of all crew labels pre-defined in the crew profile.
- **Show not issues** when YES is selected, Leon will also show endorsements with no issue and an expiry date inserted.
- **Show expired** when NO is selected, Leon will hide all expired endorsements.
- **Show perpetual certificates** when set to YES, the endorsements with the date of expiry set to 'Never' will display (N/A in the 'Expiry date' column)
- **Date to expire** an option to select different time-range to expire: next month, next 2 months, next 3 months, next 6 months, next year.
- **Crew Status** filtering by the status of the crew:
	- **All** filtering regardless of the status
	- **Active** filtering by active users only
	- **Inactive** filtering by inactive users only
- **Revalidation** filtering option based on the planned revalidation date of the endorsement. This date is based on the 'Renewal' date within the Simulator planning:
	- **All** filtering regardless of the revalidation window date
	- **Planned** filtering by the certificates that have the revalidation date planned
	- **Not Planned** filtering by the certificates without the revalidation date
- **AOC** filtering by AOC to which, by definition, the Certificate is assigned

#### **3-DOT FILTER**

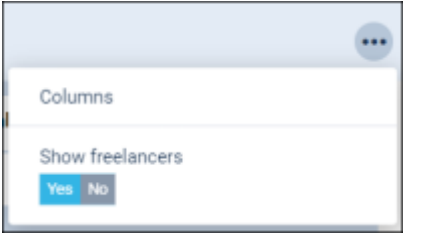

'Qualifications' - 3-dot filtering options

The **3-dot filter** is located in the top-right corner of the 'CERTIFICATES' view and contains the following options:

- **Columns** option to select the columns that a user would like to preview in the main list
- **Show Freelancers** option to include/exclude the Freelancers from the list

The filtering options apply per individual user.

# **AIRPORT RECENCY & FAMILIARIZATION**

The page shows crew **Airport Recency** & **Online Familiarizations** assigned in Leon (for more information on how to assign them to crew, please check [THIS LINK\)](https://wiki.leonsoftware.com/leon/endorsements-for-airports).

The sequence of columns is almost the same as with 'CERTIFICATES'. The only difference is the column **Last visit** showing the date of the last crew visit at the airport, which requires either 'Airport Recency' or 'Online Familiarization'.

#### **AIRPORT RECENCY & FAMILIARIZATION FILTER**

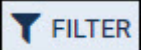

The **FILTER** option available on the menu bar allows quick filtering of the page by details such as:

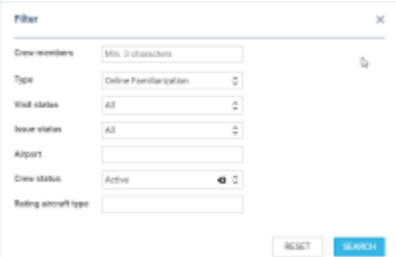

AIRPORT RECENCY & FAMILIARIZATION - the filter options

- **Crew members** type 3 letters of crew name, surname, or code and select him/her from the list. It's possible to select multiple crew members.
- **Type** dropdown option allowing to select either Airport Recency only, Online Familiarization only, or All
- **Visit status** three options to select from:
	- **Visited** any airport that requires either Airport Recency or Online Familiarization
- **Ever Visited** any airport that requires either Airport Recency or Online Familiarization that was ever visited by a crew member or the crew member is scheduled to visit
- **To be visited** all the airports that require either Airport Recency or Online Familiarization to which the flights are scheduled
- **Issue status** option to filter by the issue status: 'All', 'Issued', and 'Not issued'
- **Airport** filtering by airport. Only one airport can be selected
- **Crew Status** filtering by the status of the crew:
	- **All** filtering regardless of the status
		- **Active** filtering by active users only
		- **Inactive** filtering by inactive users only
- **Rating aircraft type** filtering option by the crew with the rating assigned to the specific aircraft type

### **3-DOT FILTER**

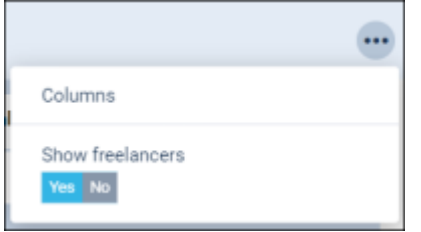

'Qualifications' - 3-dot filtering options

The **3-dot filter** is located in the top-right corner of the 'AIRPORT RECENCY & FAMILIARIZATION' view and contains the following options:

- **Columns** option to select the columns that a user would like to preview in the main list
- **Show Freelancers** option to include/exclude the Freelancers from the list

The filtering options apply per individual user.

# **CURRENCY**

| The artist is the property of the artist to the company of the artist of the com-                                                                                                    |                                                                                                |                |                                                |                                            |                                                                     |
|----------------------------------------------------------------------------------------------------|------------------------------------------------------------------------------------------------|----------------|------------------------------------------------|--------------------------------------------|---------------------------------------------------------------------|
| $\sim$                                                                                                    | <b>SEE</b>                                                                                     | <b>SURGERY</b> | <b>SCHOOL</b>                                  | <b>STATISTICS</b>                          | <b>TOTAL BUY</b>                                                    |
| $\sim$                                                                                                    | <b>TOTAL</b>                                                                                   | $\sim$         | William Automatics and Mark & Arms at Oriental | LOTS AND RELEA                             | <b>CONTRACTOR</b>                                                   |
| $\sim$                                                                                                    | <b>Signal</b>                                                                                  | into           | in the company line dusts as \$275 as \$350.   | <b>CORNER AT A ATT</b>                     | <b>Artistical</b>                                                   |
| $\sim$                                                                                                    | The Corp.                                                                                      | $\sim$         | 25 days purpose this dust is 40° h a 10°C.     | <b>CARD THE AVE AND</b>                    | $\sim$                                                              |
| $\sim$                                                                                                    | <b>The Contract</b>                                                                            | $-$            | the sale survivor and that a service over.     | <b>FOR PROUD OR \$500 FOR \$100</b>        | $\sim$                                                              |
| $\frac{1}{2} \left( \frac{1}{2} \right) \left( \frac{1}{2} \right) \left( \frac$ | Times of                                                                                       | ine.           | in our connective does a sittle with-          | Catalogue Att Secretis Atto                | power (1931)                                                        |
| $\sim$                                                                                                    | The Corp.                                                                                      | Sept.          | the pay partners from Bullion APPS at 1992.    | <b>CASE Date to AND Date to BE SERVI</b>   | <b>SCANTING</b>                                                     |
| $\sim$                                                                                                    | <b>TOTAL</b>                                                                                   | $\sim$         | TO AND AGREEMENT THE WATER AT APPEAR APPEAR.   | <b>SCHOOL SEA</b>                          | <b>TELE</b>                                                         |
| u.                                                                                                    | $\frac{1}{2} \left( \frac{1}{2} \right) \left( \frac{1}{2} \right) \left( \frac{1}{2} \right)$ | $\sim$         | In the contract free Apple at \$17 profits     | and when were deviced                      | $\sim$                                                              |
| $\sim$                                                                                                    | The Corporation                                                                                | <b>Sellen</b>  | to tax news the full a diffusibility           | <b>ANTIQUES AND INTERNATIONAL PROPERTY</b> | $\sim$                                                              |
| $\sim$                                                                                                    | <b>The Corporation</b>                                                                         | 1000           | TO AN AMERICAN PRODUCTS AND COMPANY            | <b>MARINEZ BARRIER</b>                     | $\sim$                                                              |
| $\sim$                                                                                                    | <b>The Contract</b>                                                                            | $\sim$         | All case contract of some articles to college. | <b><i><u>ASSEMBER 1974</u></i></b>         | $-9.00$                                                             |
| $\frac{1}{2} \left( \frac{1}{2} \right) \left( \frac{1}{2} \right) \left( \frac{1}{2} \right)$                                                                                                    | Times.                                                                                         | to a           | th can note to: If you after an incolour.      | <b>ATTACHED AT \$1,000</b>                 | <b>Seller</b>                                                       |
| $\sim$                                                                                                    | <b>The Corporation</b>                                                                         | <b>SER</b>     | To tax natures thank Planty workers            | <b>CONTRACTOR</b> AND CONTRACTOR           | <b>TAXABLE</b>                                                      |
| $\frac{1}{2} \left( \frac{1}{2} \right) \left( \frac{1}{2} \right) \left( \frac{1}{2} \right)$                                                                                                    | $\frac{1}{2} \left( \frac{1}{2} \right) \left( \frac{1}{2} \right) \left( \frac{1}{2} \right)$ | $-$            | No case continues design who me structured     | LOW-Report via \$248,000 R.O.              | $\frac{1}{2} \left( \frac{1}{2} \right) \left( \frac{1}{2} \right)$ |
| $\sim$                                                                                                    | Theme.                                                                                         | to a           | El des notes d'any aluna tenireri              | USE Paint All Fairs At 100.                | <b>STANDARD</b>                                                     |

The 'Currency' tab

Leon shows here the state of the **Crew Currency**.

The page shows all crew members and columns show information such as:

- **Crew CODE**.
- **Crew name & surname**.
- **Currency type**.
- **Aircraft type**.
- **Expiry date**.

Bars on both sides show color indication: red - currency expired; yellow - currency will expire in less than a month; green - currency valid for over a month.

#### **CURRENCY FILTER**

The **FILTER** allows filtering the page by:

- **Crew members** type crew name or surname to select. Multiple crew selection is possible.
- **Crew label** type the crew label to select. The labels are being defined in the crew profile window.
- **Currency** click on the field and Leon will show all currency types pre-defined in a section Admin > Crew Currency.
- **Aircraft types** filtering by the aircraft type on which crew have the ratings assigned
- **Crew Status** filtering by the status of the crew:
	- **All** filtering regardless of the status
		- **Active** filtering by active users only
		- **Inactive** filtering by inactive users only

#### **3-DOT FILTER**

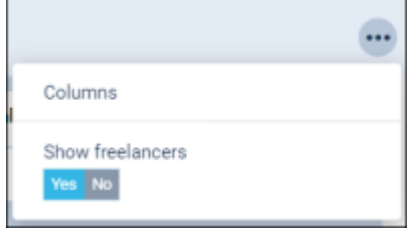

'Qualifications' - 3-dot filtering options

The **3-dot filter** is located in the top-right corner of the 'CURRENCY' view and contains the following options:

- **Columns** option to select the columns that a user would like to preview in the main list
- **Show Freelancers** option to include/exclude the Freelancers from the list

The filtering options apply per individual user.

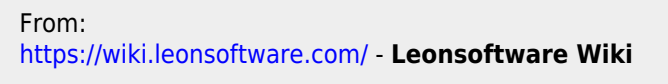

Permanent link: **<https://wiki.leonsoftware.com/leon/qualifications>**

Last update: **2024/03/19 18:49**

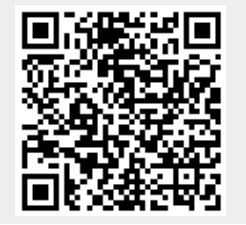

Leonsoftware Wiki - https://wiki.leonsoftware.com/